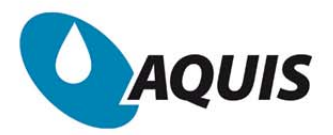

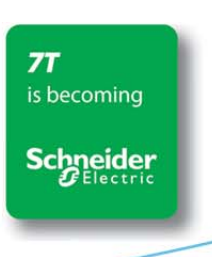

Page 1 of 4

# How to set up an AQUIS/TERMIS server

### **Install Windows and Office if not pre installed.**

### **Suggested credentials:**

- i. User name: Termis/Aquis
- ii. Computer name: Termis/Aquis-xxx (where xxx is name of the city where installation is made)
- iii. Password: Termis/Aquis

# **Create a D-drive**

- i. If there's not already a D-drive, then go to Control Panel -> System configuration. Make C-drive smaller and format the non-allocated memory as a D-drive.
- ii. Suggested name: Data

# **Create folder: "Project Files\xxx (city name)" on D-drive and Share it.**

i. Copy template file structure from \\7t-file\workdoc\Project Management\Templates\Default Project Files Template

### **Computer must start up WITHOUT login.**

i. In the start menu search line, type netplwiz or in the run menu, type control userpasswords2. Select the advanced tab and remove the check mark in Require users to press Ctrl +Alt +Delete box.

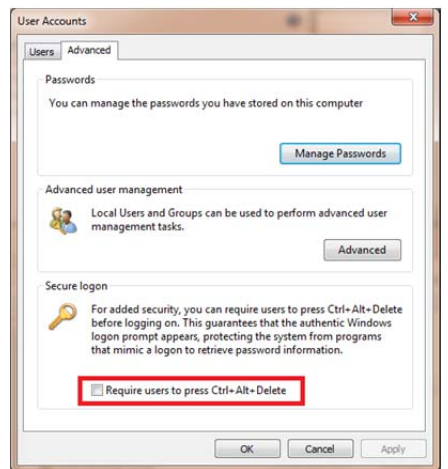

**PROVIDING CLEAN WATER TO MORE THAN 100 MILLION HOMES** 

- ii. Specify which user to be logged on automatically. This is done differently depending on the pc being part of a page 2 of 4 WORKGROUP or a DOMAIN.
	- a) WORKGROUP
		- $\bullet$ Click on the user account name, that you want to have automatically log on at startup, to highlight it. (See screenshot )
		- Uncheck the Users must enter a user name and password to use this computer box. (See screenshot)
		- Click on OK and enter account credentials.

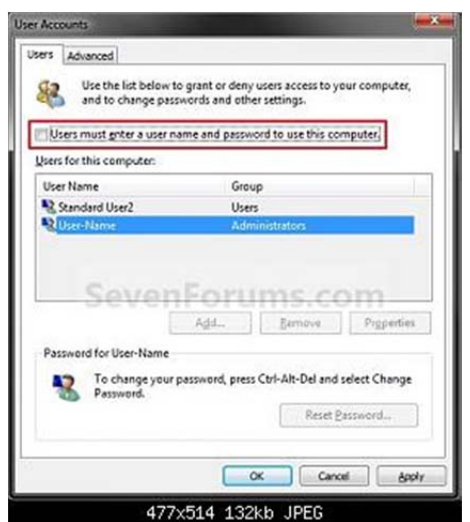

#### b) DOMAIN

- Open Registry group: HKLM\Software\Microsoft\Windows NT\CurrentVersion\Winlogon\ Create or edit the following keys (all strings):
	- $\circ$  DefaultUserName = [User Name to logon automatically]
	- o DefaultPassword= [Password for user to logon automatically]
	- $\circ$  DefaultDomain = [Domain name to log on to]
	- o AutoAdminLogon = 1

#### **Make sure PC doesn't sleep when not used.**

- i. In Control Panel\All Control Panel Items\Power Options\Edit Plan Settings set Put the computer to sleep = Never
- ii. Path in Danish Windows: Kontrolpanel\Strømstyring\Rediger indstillinger for strømstyringsmodel

#### **Set Windows to NOT update automatically.**

- i. In Control Panel\All Control Panel Items\Windows Update\Change settings set Important updates = Check for updates but let me choose whether to download and install them
- ii. Path in Danish Windows: Kontrolpanel\Windows Update\Skift indstillinger

### **Allow remote access to PC**

i. In Control Panel\All Control Panel Items\System click on Remote settings and check Allow remote assistance... and Allow connections for computers… (see picture below)

WWW.7T.DK

### ii. Path in Danish Windows: Kontrolpanel\System click on Indstillinger for fjernforbindelse<br>Page 3 of 4

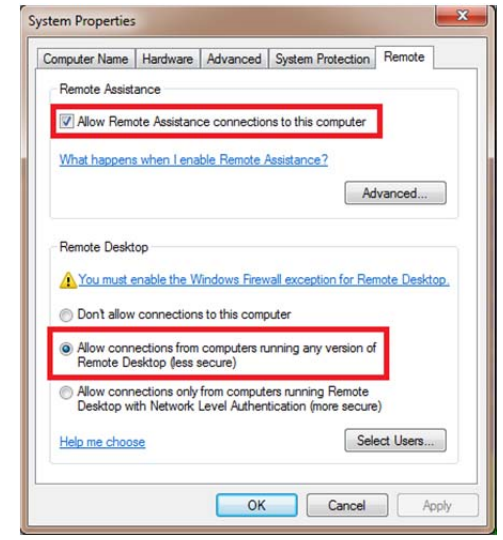

#### **Install the desired programs.**

- i. TERMIS, AQUIS, Data Manager, Load Forecaster, Watchdog, Team Viewer…
- ii. Place all installation files in the directory Project Files\xxx\Installation Files\xxx

#### **Create a vba-script that autostarts the desired programs:**

Windows will automatically start all applications which have a shortcut placed in the Startup folder of the Start menu. However, this may lead to start up errors as the applications are starting before Windows is fully up and running. To prevent this, the applications can be started via a script which is started from the Startup folder. To do this follow these steps:

- i. Create an empty text file, located anywhere on the pc, and name it e.g. 7T AutoStart.vbs; it is important that the extension is vbs as Windows will then treat this file as a Visual Basic Scripting file and the commands given in the file will be executed.
- ii. Enter the relevant sections of the default VB script given below in the section Default VB Script.
- iii. Create a shortcut to the vbs-file in the Windows Startup menu.

#### **Default VB Script**

'VB Script to be used to start all 7T applications on pc start-up. 'Place a shortcut to this vbs-file in the Startup group in All programs.

'Disable sections not used by writing an ' at the beginning of the code lines which shall not be executed.

Option Explicit

Dim app

'Wait one minute before starting any application. Pause 60

### Page 4 of 4 'Start Data Manager OPC Client.

app = """C:\Program Files\7T\Data Manager 2.0\Exe\DMOPC.exe""" Call RunApp(app) Pause 30

#### 'Start Data Manager.

app = """C:\Program Files\7T\Data Manager 2.0\Exe\dm.exe""" Call RunApp(app) Pause 60

#### 'Start Load Forecaster.

app = """C:\Program Files\7T\Load Forecaster\LoadForecaster.exe"" ""D:\Project Files\XXX\Load Forecaster\YYY.lfc"" /RT" Call RunApp(app) Pause 30

#### 'Start Leakage Management System.

app = """C:\Program Files\7T\LeakDetection\Exe\7TLD.exe"" ""D:\Project Files\XXX\Leakage Management System\SWSC\_LMSDB.mdb"" /RT" Call RunApp(app) Pause 30

#### 'Start AQUIS Operation Master

app = """C:\Program Files\7T\AQUIS2\AQUIS2.exe"" \RECOVER \MASTER" Call RunApp(app)

#### 'Start AQUIS Operation Operator

app = """C:\Program Files\7T\AQUIS2\AQUIS2.exe"" ""D:\Project Files\XXX\AQUIS Operation\Model\YYY.7tg"" \OPERATOR" Call RunApp(app)

Function RunApp(appToStart) dim wsh

 set wsh = CreateObject("wscript.shell") wsh.Run appToStart set wsh = Nothing End Function

Function Pause(secondsToSleep) Dim tWait

tWait = timer + secondsToSleep

 do while timer < tWait 'loop loop End Function

7-Technologies · Phone: +45 45 900 700 · sales@7T.dk · www.7T.dk